## **[Managing login credentials](https://networks.h-net.org/node/905/pages/4117907/logging-and-changing-your-password)**

Page published by System Administrator on Tuesday, May 14, 2019

## **Requesting a new password**

If you forget the password to your H-Net Commons account, you can request a new one. You can do so by pressing the "Log In" link near the top right of any page on the Commons. **Make sure you are not already logged in**, then select the ["Request a new password" link](http://networks.h-net.org/user/password) in the page's sidebar menu. From there, you will simply enter in your email address and fill in the Captcha and you will be sent an email containing a temporary password and instructions on how to use it to log in to your H-Net account.

Our [Reviews Management System \(RMS\)](https://www.h-net.org/jobs/home.php) and the [H-Net job guide](https://www.h-net.org/jobs/home.php) are hosted on a separate website and require a different set of login credentials than the Commons. To request a new password for RMS or the job guide, use the [password reset link](https://www.h-net.org/people/password_reset.php) that appears on the login page and fill out your email address. You should receive an email with a temporary password an explanations on how to log back into your account.

## **Changing email address or a known password**

If you are already logged in and know your current password, you may manually set a new password or e-mail address by first navigating to the "Account" page (shown below) in your user profile. Once there, enter in your current password and then your preffered new password or email in the corresponding fields. Then press the Submit button at the bottom of the page to save your changes. If the information entered was correct, the page should reload with a green success message near the top of the page.

## **Edit Account**

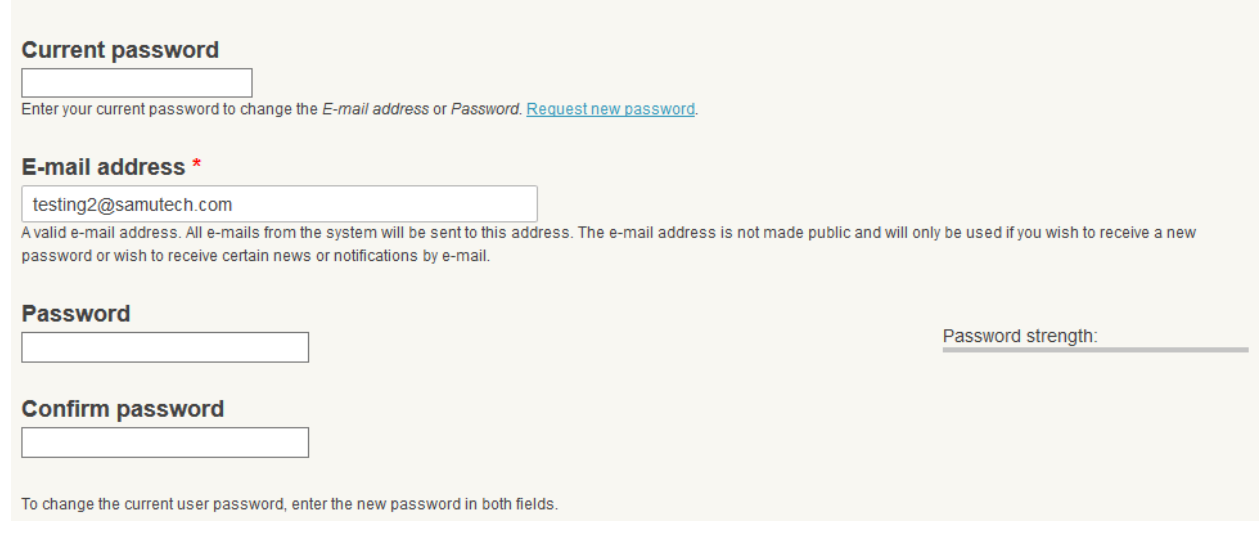

Citation: System Administrator. *Managing login credentials*. Help Desk. 05-21-2019. https://networks.h-net.org/node/905/pages/4117907/logging-and-changing-your-password Licensed under a Creative Commons Attribution-Noncommercial-No Derivative Works 3.0 United States License.